# **Documentation**

Module: **Magento products integration for WordPress** Version: **1.0.0**

# **Table of Contents**

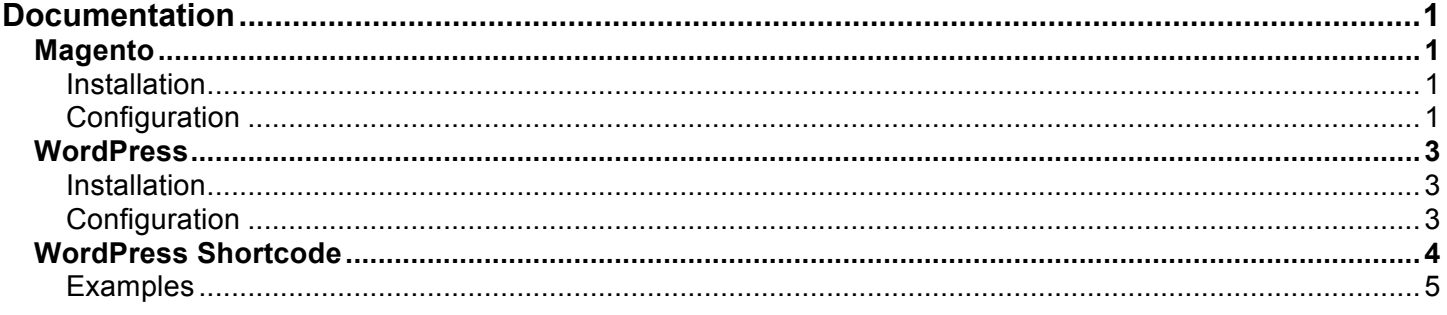

## **Magento**

## **Installation**

For the Magento module, you have to extract the archive **magento.beewebwordpressproducts.1.0.0.zip** and upload all the extracted files in the root directory of your Magento installation. The root directory should have directories like **app**, **skin**, **media**, **var**, etc.

**THE MAGENTO MODULE HAS TO BE INSTALLED FIRST. OTHERWISE, THE WORDPRESS PLUGIN WILL NOT BE ABLE TO COMMUNICATE WITH YOUR STORE.**

#### **Configuration**

Before displaying products in your WordPress blog posts or pages, you need to allow people to fetch the public REST API of your Magento store. Log in into the backend and navigate to **System » Web Services » REST – Roles**.

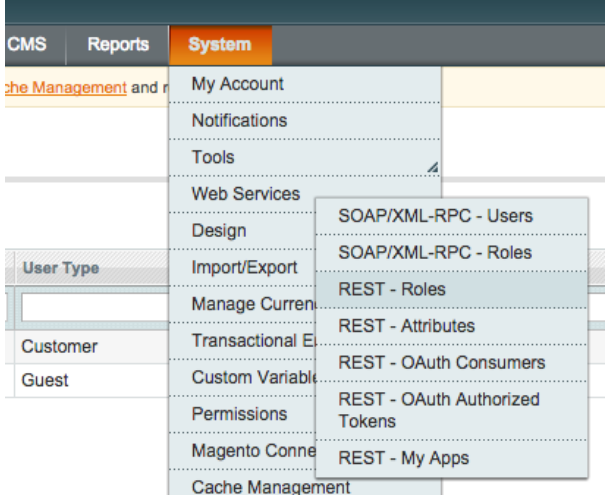

You should see at least 2 roles: **Customer** and **Guest**. **Guest** is the role we are interested in because it's the **public** role. Click on it to modify the **API Resources**.

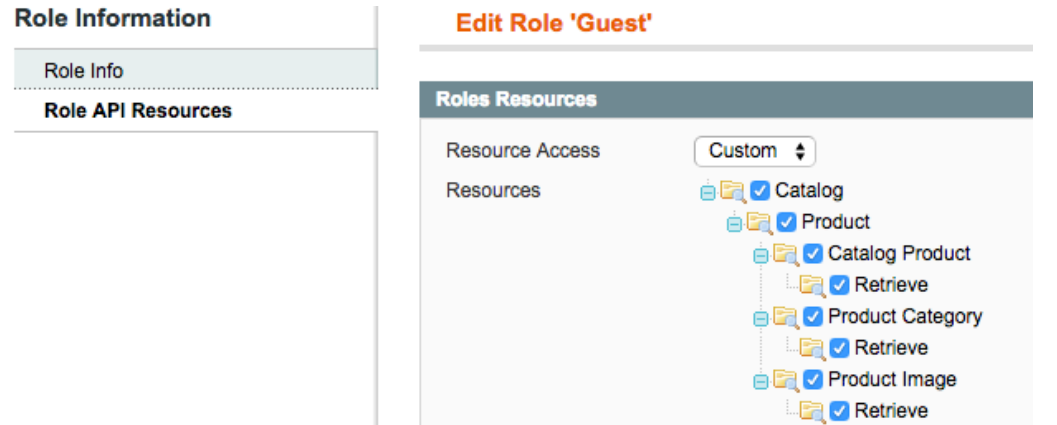

You have to select all resources because the WordPress plugin use them to list products. Once you have checked all resources, save the role and navigate to **System » Web Services » REST – Attributes**.

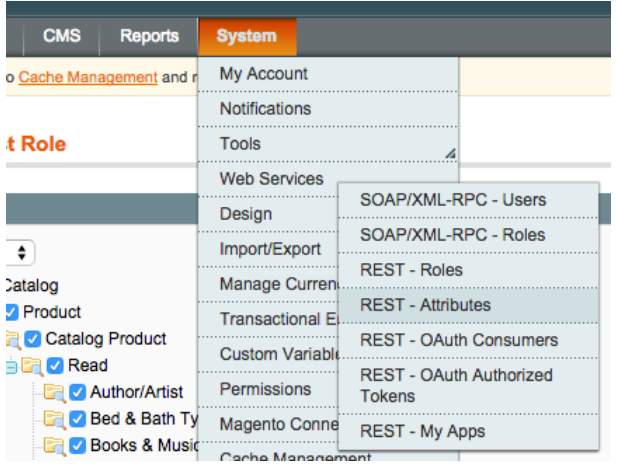

Select the **Guest** user type. That should open the page "Edit attribute rules for Guest Role". On this page, you can select which attributes can be retrieved.

Attributes that **are required** by the WordPress plugin are:

- **Catalog Product**
	- o Read
		- § **Final Price With Tax**
		- § **Final Price Without Tax**
		- § **Name**
		- § **Product ID**
		- § **Product Type**
		- § **Product URL**
		- § **Regular Price With Tax**
		- § **Regular Price Without Tax**
		- § **SKU**
		- § **Salability Status**
		- § **Short Description**
- § **Stock Status**
- § **Tier Price**
- § **Type**
- **Product Category**
	- o Read
		- § **Category ID**
- **Product Image**
	- o Read
		- § **ID**
		- § **Label**
		- § **Position**
		- § **Type**
		- § **URL**

Once all these attributes are checked, save the attribute rules.

## **WordPress**

#### **Installation**

For the WordPress plugin, you can use the plugins manager or you can extract the archive **wordpress.beeweb-magento.1.0.0.zip** and upload the files in the plugins directory using your favourite FTP client. The plugins directory is in the **wp-content** folder.

#### **DO NOT FORGET TO ACTIVATE THE PLUGIN.**

### **Configuration**

Once you have successfully installed the plugin, log in into your WordPress admin area. You should see a new menu on the left named "Magento".

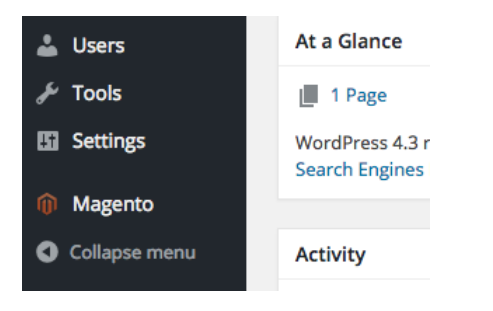

Click on that link to load the configuration page.

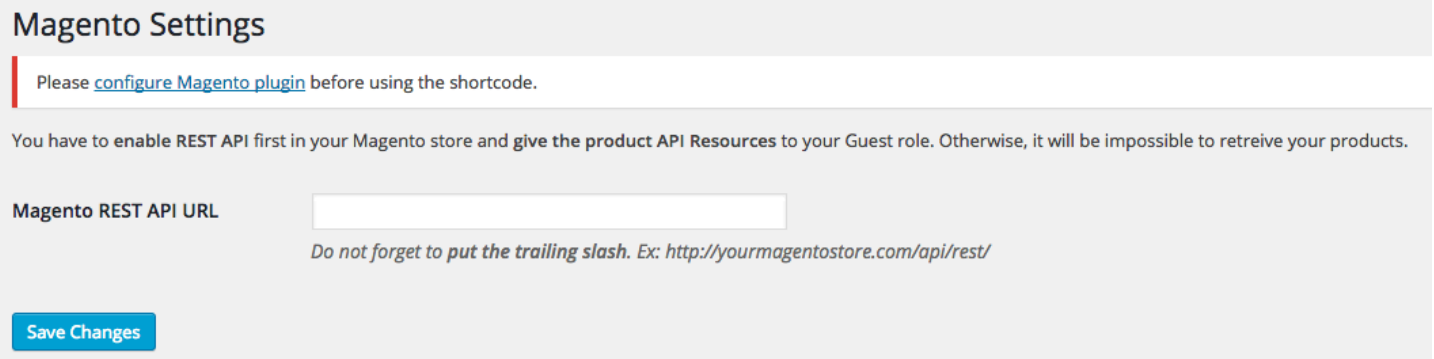

You have to enter the Magento REST API URL. Suppose your store is http://example.com/, the REST API URL would be http://example.com/api/rest/. **Do not forget to put the trailing slash.**

If the URL is a valid API endpoint, after saving the changes, you should see a new link under the field Magento REST API URL: **Verify Magento module installation and get available stores.**

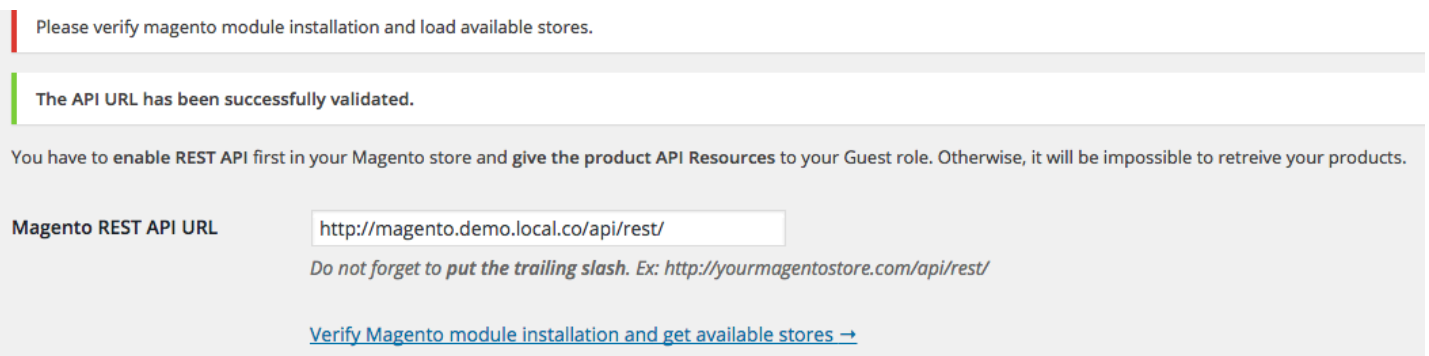

Click on that link to download all available stores of your Magento installation. After that, if everything went well, you are now ready to use the **WordPress shortcode**.

## **WordPress Shortcode**

The shortcode is [magento]. If you use it like this, by default it will display the 12 latest products added in your **default store** sorted by ID (descendent). Available attributes are:

- limit: between 1 and 100 products
	- o Default: **12**
- title: HTML wrapper of the product title
	- o Default: **h2** (which is <h2></h2>)
- class: Custom CSS class for the products div wrapper
- sku: list of SKUs to display separated by comma. **This attribute is linked to others so if the SKUs are not in the results, they will not be displayed.**
- category: Category ID if you want to limit products to a certain category. By default it will display all products from root category.
- name: Limit results to products that has the specified string in the name. You can use the % as wildcard.
- store: The store code from which products are loaded. By default it is your default store.
- target: Target attribute of the <a/> tag.
- order: Name of the attribute to sort the results. Possible values are : **sku**, **name** and **entity\_id**.
- dir: **asc** (ascendant) or **desc** (descendent)
- prefix: Prefix of the price.
- suffix: Suffix of the price.
	- o Default: **\$** (with a space before ' \$')
	- image width: Width of the product image in pixels o Default: **200**
- image height: Height of the product image in pixels
	- o Default: **200**

## **Examples**

Show all products of the category Jewellery with ID 99 and sort product by SKU DESC [magento category="99" order="sku" dir="desc"]

Show only the products with bracelets in their name within the category Jewellery [magento category="99" name="%bracelets%"]

Show that latest products of the German store [magento store="german"]

Show the price in Canadian

[magento suffix=" \$CAD"]